Dm9Records http://dm9records.com

○Matrix Pendant Platform/Platform8 はファームウェアによって 異なる動作をします。実際の動作の説明は各ファームウェアごとに異な りますので注意してください。本書では標準ファームウェアの動作につ いて説明します。

○ キットの組み立てかたについては各キットの説明書を見て下さい。

1) 各部の名称 (Platform と Platform8 では各パーツは異なりますが スイッチの配置は同じです)

Platform8 Platform

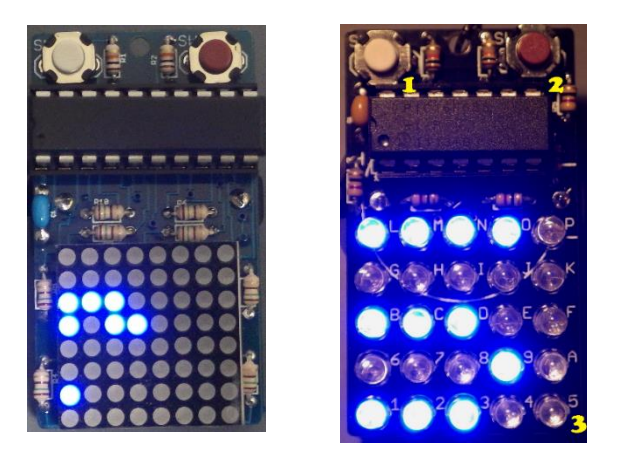

- ① セレクトスイッチ(左)
- ② モード/エントリスイッチ(右)

③ 表示エリア

http://dm9records.com Dm9Records

2) モード選択

動作中にモード/エントリスイッチを押します。以下の順番で表示モ ードが変化します。

Msg1 順次表示→Msg1 横スクロール→Msg1 縦スクロール→Msg2 順次表示→ Msg2 横スクロール→Msg2 縦スクロール→(おまけのアニメーション)

3) メッセージの書き込み

標準ファームでは Msg1 と Msg2 の 2 種類のメッセージを書き 込むことができます。このメッセージは電池を抜いても保存されま すので消えません。メッセージはそれぞれ最大 126 文字まで記録で きます。

書き込みモードにするにはセレクトスイッチとモード/エントリス イッチを同時に押します。表示がI、IIにアンダーラインのつい たものか、ブランクまたはアンダーラインのみになれば入力モード になっています。この状態でセレクトスイッチを押すとアンダーラ イン付で I, II アンダーラインと順番に切り替わります。I が Msg1、II が Msg2 の書き込みモードです。アンダーラインのみでモ ード/エントリスイッチを押すと書き込みを中止して表示モードに戻 ります。

Msg1 か Msg2 を選択してモード/エントリスイッチを押すと書 き込みを開始します。表示されている文字をセレクトスイッチを押 して変更し、書き込みたい文字が表示されたならモード/エントリス イッチを押します。これを繰り返して表示させたいメッセージを作

### http://dm9records.com Dm9Records

成します。なお、表示を変更せずにモード/エントリスイッチを 2 回 押すと同じ文字が 2 回書き込まれます(例: A が表示中にモード/エン トリを 2 回押すと AA の書き込みになる)。

セレクトスイッチは長押しすると文字を連続して送ります。

スペース(空白)を入力するには '^'(中央上にドット 3 つ)を入力 してください。

ちょっと書き込みが面倒ですが一度書き込んでしまうと後は表示 させるだけですので、がんばってください。

書き込みを終了するには表示が横棒 3 本(三)になっている状態で モード/エントリスイッチを押します。これがメッセージの終了位置 の意味となります。

※Platform8 のみの機能

Ⅲ にアンダーラインが付いた表示はフォント切り替え設定です。標 準ファームウェアでは 2 種類のフォントを内蔵しており、好みのも のに切り替えて使うことができます。Ⅲの表示でモード/エントリス イッチを押し、セレクトスイッチで 1 または 2 を表示させてから、 再度モード/エントリスイッチを押すとフォントが切り替わります。

4) 特殊なモード(Platform のみ)

セレクトスイッチを押しながら電池を入れると LED チェックモー ドで起動します。キット製作時に使用するモードで、LED の不良な いしはハンダ付け不良を確認するためのモードです。 このモードは Platform8 にはありません。

### Dm9Records http://dm9records.com

モード/エントリを押しながら電池を入れないでください。あなたにとって、とてもよくないことが起こ るかもしれません。一部の人にとっては喜ばしいことが起こるかもしれません。

※注意:この説明は現在配布している標準ファームウェアについてのみです。2015/01/06 以前に試作 バージョンを入手された方はこの動作は"逆"(モード/エントリとセレクトのスイッチ)ですので注意して ください。

# 5) 表示可能な文字は以下の通りです

 $!$ ,  $\ldots$ ,  $\#$ , $\$$ , $\%$ , $\&$ ,  $\ldots$ ,  $\&$ ,  $+$ ,,,  $-$ ,,,,  $\angle$ , 0,1,2,3,4,5,6,7,8,9,;,;,<,=,>,?,@,A,B,C,D,E,F,G,H,I,J,K,L, M,N,O,P,Q,R,S,T,U,V,W,X,Y,Z,[,<br/>backslash>,],^(space),\_,`,a,b,c,d,e,f,g,h,l,j,k,l,m,n, o,p,q,r,s,t,u,v,w,x,y,z

## ○参考情報

新品の CR2032 電池を使用した場合、本ファームウェアでは連続で 3 日程度は動作します。

### Dm9Records

http://dm9records.com

# ※権利表示

標準ファームウェアの権利は Dm9Records にあります。特殊な C コンパイラを使用しているためソースコードを公開しても意味がないの でソースコード自体は公開しませんが、ご希望があればお問い合わせく ださい。

バイナリ(HEX)のライセンスは CC BY-NC です。

標準ファームウェアで使用している 5x5 ドットフォントは [shinichiro\\_h](http://profile.hatena.ne.jp/shinichiro_h/) 氏による 5x5 フォント

http://shinh.hatenablog.com/entry/20060814/1155567183 を使用しています(ライセンス:修正 BSD)。